**UNIVERSIDADE MUNICIPAL DE SÃO CAETANO DO SUL PRÓ-REITORIA DE PÓS-GRADUAÇÃO E PESQUISA PROGRAMA DE PÓS-GRADUAÇÃO EM EDUCAÇÃO MESTRADO PROFISSIONAL**

**Adalberto Ortiz Clemente**

**PRODUTO DA PESQUISA "SALA DE AULA INVERTIDA COM GOOGLE CLASSROOM: PERCEPÇÕES DE ALUNOS DE ESCOLAS TÉCNICAS SOBRE ELETRÔNICA ANALÓGICA"**

> **São Caetano do Sul 2020**

# **1 DESCRIÇÃO DO PRODUTO**

O produto do presente trabalho consiste em um *website* para compartilhamento do conjunto de ODAs autorais desenvolvidos especialmente para aplicação na disciplina Eletrônica Analógica do ensino técnico profissionalizante.

Tudo nesses ODAs é trabalho de criação do pesquisador, desde a concepção do ODA dentro dos temas do conteúdo programático da disciplina, escolha do formato, composição e postagem.

Para permitir a disponibilização permanente do conjunto de todos os protótipos desenvolvidos para a pesquisa, foi criada uma página, cujo *link* é https://disposem.itthrive.com.br/.

Neste endereço, todo o material desenvolvido para a aplicação prática da pesquisa "Sala de aula invertida com Google Classroom: percepções de alunos de escolas técnicas sobre eletrônica analógica" ficará disponível para consulta e uso de qualquer profissional ou estudante de nível superior interessado em aplicação da metodologia SAI no ensino técnico profissionalizante ou também no ensino superior.

Conforme demonstram as Figuras 1 e 2, a página inicial contém o nome da pesquisa, e uma breve apresentação do autor, além do formulário de cadastro, cujo preenchimento é obrigatório para liberação de acesso, permitindo ao pesquisador ter ciência quanto à quantidade de acessos e ao objetivo/intenção de uso do material.

### Figura 1 – Página inicial do Produto

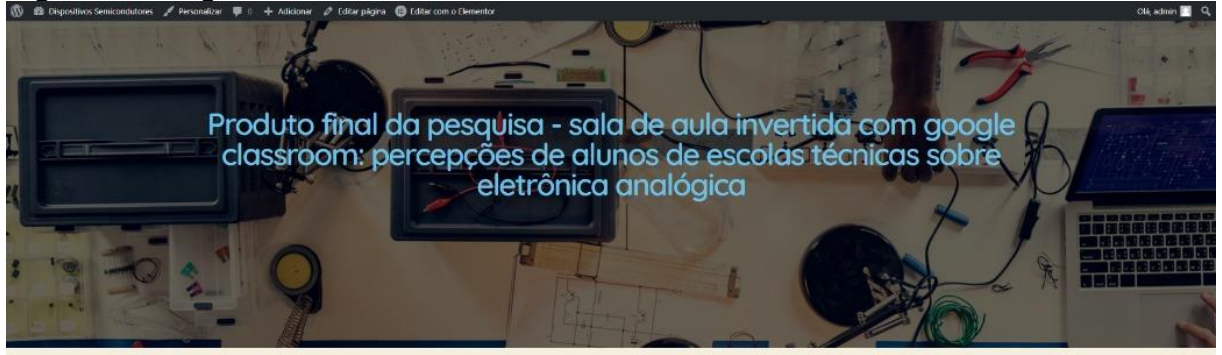

### Prof Adalhente Ortiz

Estudante de Mestrado Profissional em<br>Educação (USCS) em fase de final de conclusão,<br>possui graduação em Engenharia Elétrica pela<br>Faculdade de Engenharia Elétrica (FED), Pós –<br>Graduação Especialização em Gestão Escolar<br>pel projetos

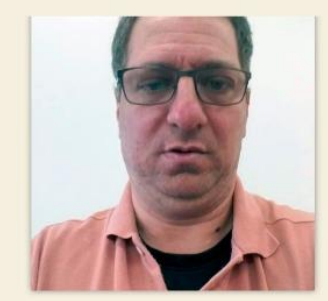

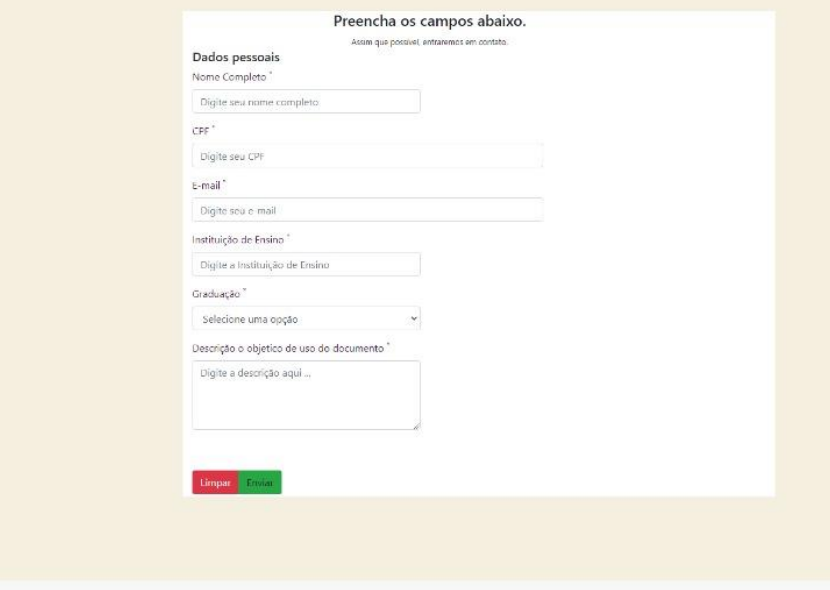

### Figura 2 – Instruções para cadastro na página inicial

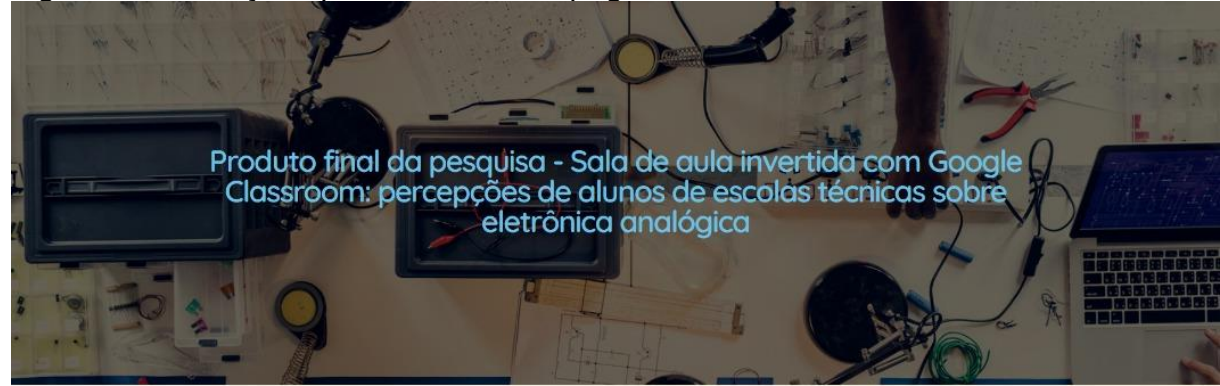

#### Prof. Adalberto Ortiz Clemente

Estudante de Mestrado Profissional em Estudante de Mestrado Profissional em<br>Educação (USCS) en fase de final de conclusão,<br>Forcalidade de Engenharia Elétrica pela<br>Faculdade de Engenharia Elétrica (FEI), Pós-<br>Graduação Especialização em Cestado Escolar<br>pela Uni

![](_page_3_Picture_4.jpeg)

![](_page_3_Picture_38.jpeg)

Fonte: Autor (2020).

Para efetuar o download, preencha o cadastro

Uma vez preenchido e enviado o formulário, os visitantes terão o acesso liberado para a Área de Downloads dos Arquivos (Figura 3).

# Figura 3 – Área de *Downloads* dos Arquivos

![](_page_4_Picture_20.jpeg)

 $\overline{\phantom{a}}$ 

![](_page_5_Picture_0.jpeg)

Nesta página, o visitante consegue acessar o *link* para o *drive* (Figura 5) onde estão disponíveis os quatro modelos de questionários e formulários utilizados para levantamento de dados sobre perfil dos alunos, conhecimentos prévios acerca dos conteúdos da disciplina, acompanhamento de seu progresso após a aplicação da metodologia Sala de Aula Invertida (SAI) e percepções dos discentes sobre o processo como um todo.

![](_page_6_Figure_1.jpeg)

### Figura 5 – *Drive* com questionários e formulários

Fonte: Autor (2020).

### Figura 6 – *Layout* alternativo do *Drive* com questionários e formulários

![](_page_6_Picture_89.jpeg)

#### Drive Q Pesquisar no Drive Compartilhados comigo > PRODUTO + 45  $\overline{\phantom{a}}$  Novo Pastas  $\odot$  Prioridade Formulário Para Entre... **DEL** Formulário Relatório d...  $\triangleright$   $\boxed{\Delta}$  Meu Drive  $\triangleright$   $\boxed{41}$  Drives compartilhados Arguivos  $\sum_{k=1}^{10}$  Compartilhados comigo **ARSE HARA**  $\bigcap$  Recentes  $\overleftrightarrow{\mathbf{L}}$  Com estrela  $\overline{III}$  Lixeira PERFIL-DO-ALUNO-(Q... METODOLOGIA-e-ATI... Atividade-Avaliativa-Di... Formulário-Para-Entre Armazenamento 7.3 GB em uso

## Na página da Google, você encontrará os formulários para copiar em sua conta Google.

Fonte: Autor (2020).

Além da possibilidade de direcionamento para os formulários no *drive*, a área de *downloads* ainda permite acesso direto a sete ODAs utilizados na aplicação prática da metodologia SAI ao longo deste trabalho, sendo eles:

• Lista de Exercícios Dispositivos Semicondutores I (documento Word)

Modelo de avaliação contemplando todas as bases tecnológicas tratadas durante o semestre do curso.

• Atividade Osciloscópio Semicondutores I (arquivo PDF)

Roteiro para prática com Osciloscópio para o laboratório, com procedimentos e ações a serem feitas e questões.

• Relatório Osciloscópios e características de Onda (documento Word)

Relatório com todas as etapas a serem seguidas, podendo ser feito com equipamentos físicos e/ou simuladores.

• Apresentação da Disciplina de Dispositivos Semicondutores I (apresentação Power Point)

### Figura 7 – Instruções para uso do *drive*

Apresentação da disciplina para os alunos, com descrição das bases tecnológicas, objetivos da disciplina, materiais utilizados e bibliografias sugeridas.

• Experiência Sobre Diodos (documento Word)

Relatório de experiência de diodos com procedimentos e ações a serem feitas na prática e suas conclusões.

• Eletrônica Vol II - Eletrônica Analógica (arquivo PDF)

Livro didático do Centro Paula Souza – Eletrônica Vol. 2 – Eletrônica Analógica.

• Atividades Simuladores Semicondutores I (apresentação Power Point)

1º ODA (Objeto Digital de Aprendizagem), familiarização com o simulador TinkerCad, do cadastramento inicial à simulações modelos, passo-a-passo com procedimentos de tradução para o português.

### **1.1Pormenorização dos ODAs disponibilizados no** *site*

Sabe-se que a produção de material para o discente estudar remotamente é um dos aspectos fundamentais da SAI, por isso, o cuidado e atenção ao desenvolvimento de conteúdos é imprescindível.

 Para finalidade de pormenorização do produto desta pesquisa, segue-se descrição mais minuciosa dos dois primeiros ODAs desenvolvidos para a disciplina, que trazem em seus formatos e propostas uma síntese de todos os modelos desenvolvidos ao longo da aplicação prática da pesquisa.

### **1.1.1 Primeiro ODA: atividade simuladores semicondutores I**

A proposta do primeiro ODA é oferecer aos discentes as orientações necessárias para se cadastrarem no *site* Tinkercad, da empresa Autodesk, uma das maiores empresas desenvolvedoras de *softwares* aplicados a mecânica o AutoCAD. O Tinkercad é dividido em duas partes, a de projetos 3D voltados à parte de mecânica, e a outra parte de circuitos, que permite a construção de circuitos eletrônicos e sua simulação.

No caso da pesquisa realizada, num primeiro momento os alunos iriam fazer uso de uma sequência desenvolvida pela própria empresa, seguindo os passos descritos no ODA, que complementa a mesma com informações que não são

descritas em nenhuma etapa pela Autodesk, principalmente para quem ainda tem dificuldades com interpretações da língua estrangeira, no caso, inglês.

![](_page_9_Picture_1.jpeg)

Figura 8 – Primeiro ODA: atividade simuladores semicondutores I

Fonte: Autor (2020).

### **1.1.2 Segundo ODA: atividade osciloscópio semicondutores I**

Este ODA está dividido em duas partes distintas. A primeira desta sequência é a Atividade Osciloscópio Semicondutores I (Figura 9), que no caso da pesquisa foi realizada em sala com os alunos, seja utilizando os laboratórios de informática com acesso à internet, seja incentivando-os a usar *smartphones*, *tablets* ou *notebooks* nas salas de aparelhos físicos.

![](_page_10_Picture_0.jpeg)

Figura 9 – Atividade Osciloscópio Semicondutores I

A próxima etapa de trabalho com este ODA é o Relatório Osciloscópio e Características de Onda (Figura 10), com a finalidade de incentivar os alunos a utilizarem os complementos/ferramentas Google Suites, como o editor de texto.

![](_page_11_Picture_35.jpeg)

Figura 10 – Relatório Osciloscópio e Características de Onda

Fonte: Autor (2020).

### **1.1.3 Demais ODAs e arquivos que compõem o Produto**

A Apresentação da Disciplina de Dispositivos Semicondutores I (Figura 11) tem objetivo de realizar uma breve introdução de informações gerais sobre a disciplina, suas bases tecnológicas, a metodologia empregada nas aulas e critérios de desempenho, além de esclarecer dúvidas dos discentes sobre estes tópicos.

![](_page_12_Figure_0.jpeg)

### Figura 11 – Apresentação da Disciplina de Dispositivos Semicondutores I

Fonte: Autor (2020).

Experiência Sobre Diodos (Figura 12) é um arquivo orientador para atividade sobre semicondutores, mais especificamente sobre diodos.

Figura 12 – Experiência Sobre Diodos

![](_page_12_Picture_5.jpeg)

Fonte: Autor (2020).

A Lista de Exercícios Dispositivos Semicondutores I (Figura 13) é proposta como atividade exploratória de verificação de aprendizagem geral de todas as bases tecnológicas apresentadas durante o curso.

![](_page_13_Picture_80.jpeg)

Figura 13 – Lista de exercícios Dispositivos Semicondutores I

![](_page_13_Picture_81.jpeg)

Fonte: Autor (2020).

O Livro Eletrônica Analógica volume II (Figura 14) é o único arquivo disponível para *download* no *site* do produto que não é de autoria do pesquisador deste trabalho. Por ser a obra técnica de referência do Centro Paula Souza para a disciplina em que a metodologia SAI foi aplicada, e possuir compartilhamento livre para finalidade pedagógica, integrou o ambiente virtual de aprendizagem desenvolvido na pesquisa, no caso, a plataforma do Google Classroom destinada a troca de materiais e mensagens entre os alunos das turmas participantes desta investigação. Neste caso, está sendo colocado o *link* com o acervo de livros técnicos do Centro Paula Souza, denominado "Coleção Técnica Interativa", onde pode ser baixado o livro utilizado nesta pesquisa, entre outros livros e vídeos da instituição, os quais não foram focos do trabalho.

![](_page_14_Picture_0.jpeg)

Entre os modelos de formulários do *drive*, o questionário Meu Perfil (Figura 15) pode ser utilizado com a finalidade de levantar informações como faixa etária, gênero e perfil socioeconômico dos alunos.

![](_page_15_Figure_0.jpeg)

![](_page_15_Picture_33.jpeg)

Fonte: Autor (2020).

Já o formulário Metodologia e Atividade (Figura 16) refere-se ao último questionário aplicado na pesquisa, que teve o objetivo levantar informações sobre as percepções dos alunos quanto à metodologia SAI e o uso do Google Classroom e seus complementos.

![](_page_16_Figure_0.jpeg)

![](_page_16_Picture_1.jpeg)

A Atividade Avaliativa Diagnóstica Osciloscópio e Ondas Senoidais (Figura 17) é um formulário com o objetivo averiguar os conceitos prévios teóricos dos estudantes no início do semestre. Na pesquisa seus resultados foram utilizados como avaliação do panorama estudantil antes da aplicação da metodologia SAI.

Figura 17 – Atividade Avaliativa Diagnóstica Osciloscópio e Ondas Senoidais

![](_page_17_Picture_1.jpeg)

Fonte: Autor (2020).

Por fim, o Formulário Para Entrega de Relatório sobre Osciloscópio e Características de Onda (Figura 18) é um complemento ao ODA Atividade Osciloscópio Semicondutores I, que tem a intenção de levar os alunos a explorar ao máximo o Google Classroom, os complementos G Suite e as tecnologias móveis em sala e extraclasse a favor do ensino-aprendizagem, fazendo com que as aulas sejam mais interessantes e atrativas a eles como discentes.

Figura 181 – Formulário Para Entrega de Relatório sobre Osciloscópio e Características de Onda

![](_page_18_Picture_1.jpeg)